## **Adelaide St Room 16 Soundbar**

In room 16, a soundbar has been mounted below the screen, and is now the default speaker system for this room. The soundbar offers improved frequency range, particularly in bass or treble ranges.

The sound signal travels from the laptop to the screen via the HDMI cable and then to the soundbar. The internal speakers in the monitor are turned off by default, so you need the soundbar turned on in order to hear sound in this room.

## **Activation**

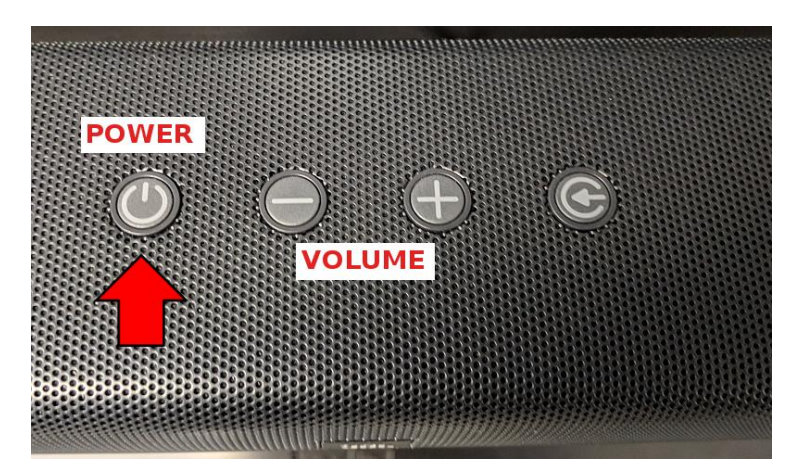

The monitor should be turned on first.

In order to use the soundbar, you simply need to turn it on by pressing the Power button on the top of the soundbar, as shown at left.

If you do not turn on both the screen and soundbar there will be no sound except from the laptop itself.

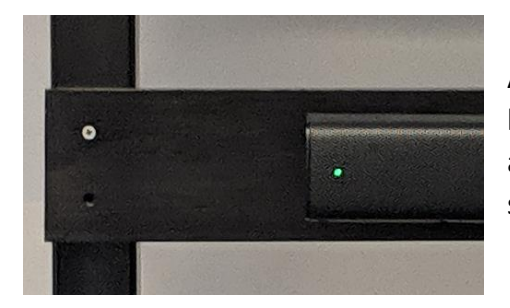

After you turn the power on, a small red light will appear briefly on the left side front of the soundbar. After a few seconds a green light will appear as shown at left. The green light will turn off after about 10 seconds, but the power remains on.

## **Volume Control**

You can control volume by using the -/+ buttons on the top of the soundbar, or by using the Volume control on the monitor remote.

## **Troubleshooting**

If you don't have sound, the cause is usually one of the following:

1. The volume is turned down, on either the soundbar or the laptop. Windows also has its own volume setting, which should normally be set to a medium level.

2. Sometimes if the laptop is powered on before the monitor, Windows will use the laptop speakers. Re-boot the laptop to fix this.

3. Either the monitor or soundbar is turned off.

**Please report any problems to office staff, or email: [help@u3abrisbane.org.au](mailto:help@u3abrisbane.org.au)**